# GLOBE AT NIGHT

## **Przewodnik: Wprowadzenie** *[www.globeatnight.org](http://www.globeatnight.org/)*

#### **Daty kampanii 2024, które używają Gwiazdozbiór Perseusza: 2 stycznia - 11 stycznia, 31 stycznia - 9 lutego, 22 grudnia - 31 grudnia.**

Uczestniczysz w ogólnoświatowym przedsięwzięciu, którego celem jest obserwacja i odnotowanie najsłabszych widocznych gwiazd w celu zmierzenia zanieczyszczenia światłem w danym miejscu. Poprzez zlokalizowanie i obserwację gwiazdozbioru

Uczestniczysz w ogólnoświatowym przedsięwzięciu, którego celem jest obserwacja i odnotowanie najsłabszych widocznych gwiazd w celu zmierzenia zanieczyszczenia światłem w danym miejscu. Poprzez zlokalizowanie i obserwację Gwiazdozbiór Perseusza na nocnym niebie oraz porównanie go do map nieba ludzie z całego świata będą mogli dowiedzieć się jaki wkład światło emitowane przez ich społeczność wnosi do zanieczyszczenia światłem. To co dodasz do internetowej bazy danych pomoże udokumentować widoczne nocne niebo. **Potrzebne materiały:**

- Globe at Night Activity Packet (pakiet GaN),
- coś do pisania
- nieoślepiające czerwone światło

• Opcjonalnie: smartfon, GPS lub mapa topograficzna umożliwiająca umożliwiająca wyznaczenie współrzędnych geograficznych.

#### **Pamiętaj: Bezpieczeństwo przede wszystkim!**

• **Zachęcamy rodziców do przeprowadzenia obserwacji wraz** 

**z młodszymi dziećmi.** Rodzice ocenią, czy ich dzieci potrzebują opieki, gdy znajdują się w ciemności na dworze.

• Upewnij się, że ubrałeś odpowiednie do pogody ubranie oraz czy jesteś widoczny w ciemnościach (jasne/odblaskowe kolory),

• gdy wybierasz najciemniejszy obszar upewnij się, że Twoje dziecko jest daleko od ruchu ulicznego, brzegu balkonu lub nie jest w żaden inny sposób zagrożone.

#### **Wielokrotne obserwacje:**

Możesz wprowadzić więcej niż jedną obserwację przez zmianę lokalizacji na odległą o co najmniej 1 km od oryginalnej. Nie zapomnij o nowych współrzędnych geograficznych. Możesz to zrobić tej samej nocy albo w dowolną inną podczas trwania kampanii.

Mapy w tym dokumencie zostały przygotowane przez **Jenika Hollana, CzechGlobe** 

**((http://amper.ped.muni.cz/jenik/astro/maps/GaNight/2024/).**

**Pięć prostych kroków do obserwacji gwiazd:** *([\(www.globeatnight.org/5-steps.php\)](https://www.globeatnight.org/5-steps.php)*

**1) Wyznacz swoje współrzędne geograficzne** używając jednej z poniższych rzeczy:

a. interaktywnego narzędzia w aplikacji sieciowej na stronie *[www.globeatnight.org/pl/webapp/](https://www.globeatnight.org/pl/webapp/)*. Jeśli używasz smartfonu lub tabletu, długość i szerokość geograficzna są wyznaczane automatycznie gdy wprowadzasz raport z obserwacji. Gdy wprowadzasz go później ze swojego komputera, wprowadź adres obserwacji lub Twoje miasto. Powiększaj, zmniejszaj I przesuwaj mapę aż znajdziesz lokalizację obserwacji. Wtedy wyświetlą się współrzędne geograficzne.

b. urządzenia GPS w miejscu przeprowadzenia obserwacji. Wprowadź tyle miejsc po przecinku ile podaje urządzenie. c. mapy topograficznej twojego obszaru.

**2) Znajdź swój gwiazdozbiór co najmniej godzinę po zachodzie Słońca,** około 20-22 czasu lokalnego. **Uwaga dla szerokości geograficznych >45 północnych lub południowych:** podczas lata zmierzch może zapaść po 22. Prowadź obserwacje kiedy już zapadnie ciemność i nie ma Księżyca.

a. Wyznacz najciemniejszy obszar poprzez przemieszczenie się w miejsce, gdzie widać najwięcej gwiazd z twojego gwiazdozbioru. Jeśli masz jakieś zewnętrzne źródła światła, upewnij się, że zostały wyłączone wcześniej.

b. Czekaj na zewnątrz przez co najmniej 10 minut, żeby twoje oczy przyzwyczaiły się do ciemności.

c. Znajdź gwiazdozbiór, który obserwujesz, na niebie. Możesz użyć Pomocy dla swojej szerokości geograficznej. Więcej informacji: (*[www.globeatnight.org/finding](https://www.globeatnight.org/finding)*)

**3) Dopasuj swoje nocne niebo do jednej z załączonych map**  (strony 2-3 lub *[www.globeatnight.org/magcharts](https://www.globeatnight.org/magcharts)*).

- a. Wybierz mapkę, która najlepiej oddaje to co widzisz.
- b. Oszacuj zachmurzenie.
- c. Wypełnij Arkusz Obserwacji (strona 4).

**4) Zgłoś swoją obserwację w internecie** (jeśli nie zrobiłeś tego przez smartfona) n[awww.globeatnight.org/pl/webapp/](https://www.globeatnight.org/pl/webapp/)

a. Możesz zgłaszać swoje obserwacje w dowolnym czasie do 2 tygodni po zakończeniu kampanii na dany miesiąc.

b. W każdym miesiącu będzie odbywać się dziesięciodniowa kampania. Jeśli chcesz wziąć udział w większej liczbie kampani,wejdź na stronę *[www.globeatnight.org](https://www.globeatnight.org/)*.

c. Następnym razem rozważ obserwowanie z różnych lokalizacji!

**5) Porównaj swoje obserwacje** z tysiącami innych na: *[www.globeatnight.org/maps.php](https://www.globeatnight.org/maps.php)*

## **Przewodnik: Mapki z jasnościami** *[www.globeatnight.org](http://www.globeatnight.org/)*

**OBEATNIGH** 

**Daty kampanii 2024, które używają Gwiazdozbiór Perseusza: 2 stycznia - 11 stycznia, 31 stycznia - 9 lutego, 22 grudnia - 31 grudnia.**

Zanim wyjdziesz na dwór, żeby dokonać obserwacji, wejdź na stronę *[www.globeatnight.org/finding](https://www.globeatnight.org/finding)*, żeby uzyskać informację jak znaleźć gwiazdozbiór na twojej szerokości geograficznej.

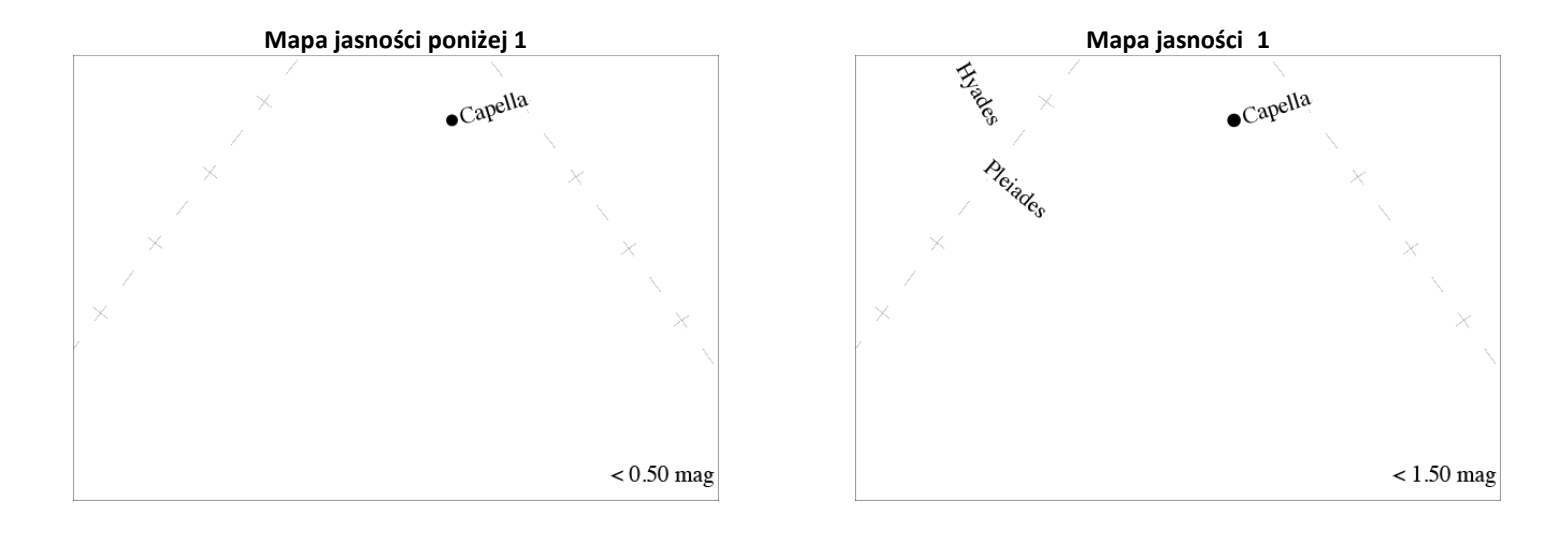

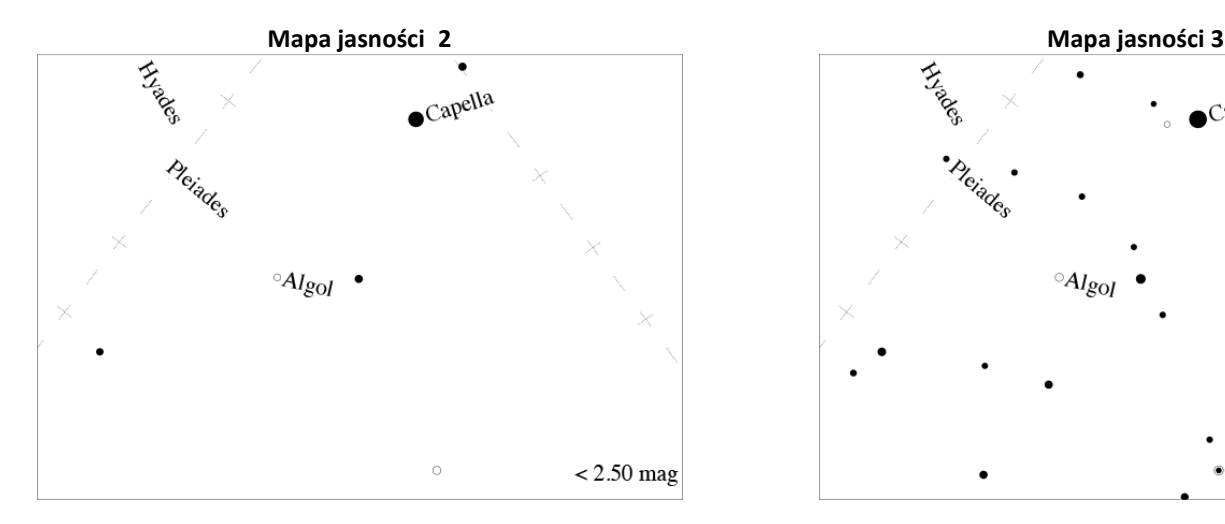

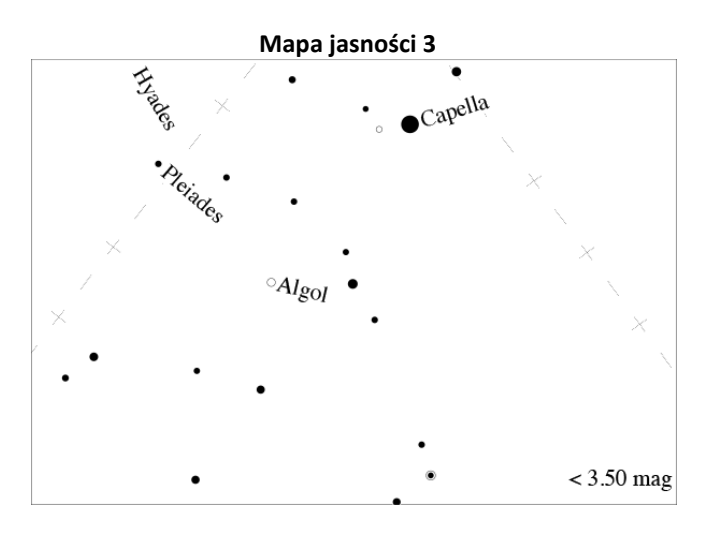

# **GLOBEATNIGHT**

## **Przewodnik: Mapki z jasnościami** *[www.globeatnight.org](http://www.globeatnight.org/)*

**Daty kampanii 2024, które używają Gwiazdozbiór Perseusza: 2 stycznia - 11 stycznia, 31 stycznia - 9 lutego, 22 grudnia - 31 grudnia.**

Zanim wyjdziesz na dwór, żeby dokonać obserwacji, wejdź na stronę *[www.globeatnight.org/finding](https://www.globeatnight.org/finding)*, żeby uzyskać informację jak znaleźć gwiazdozbiór na twojej szerokości geograficznej.

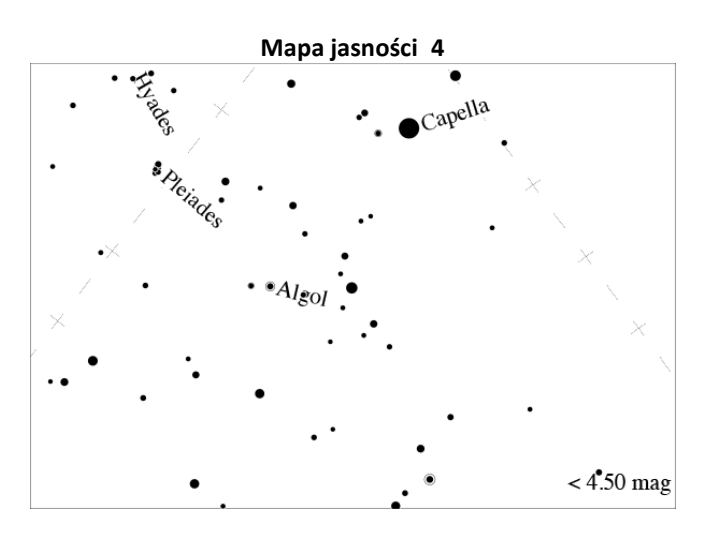

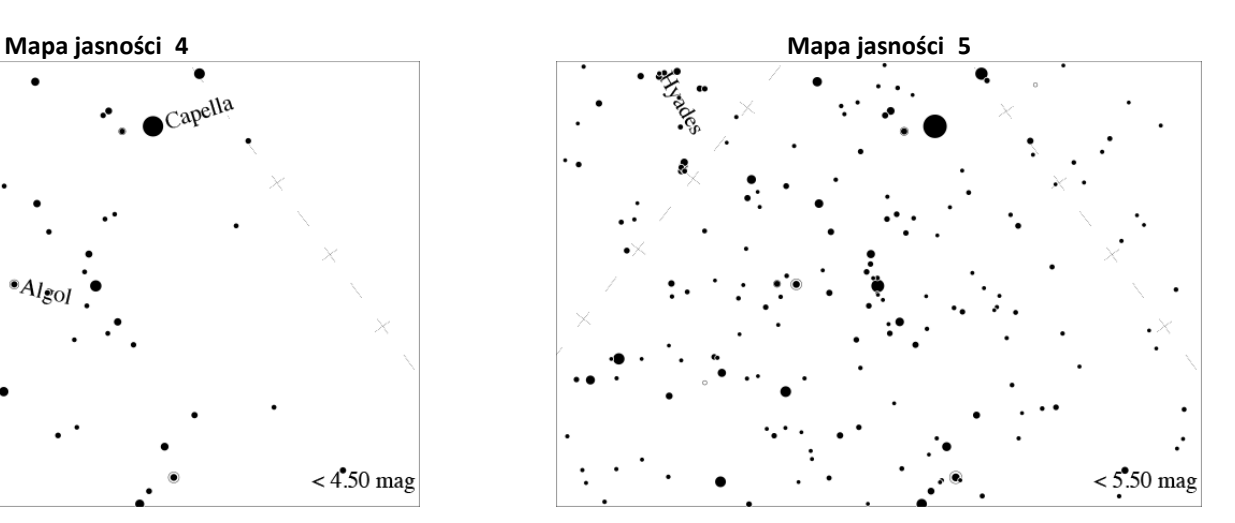

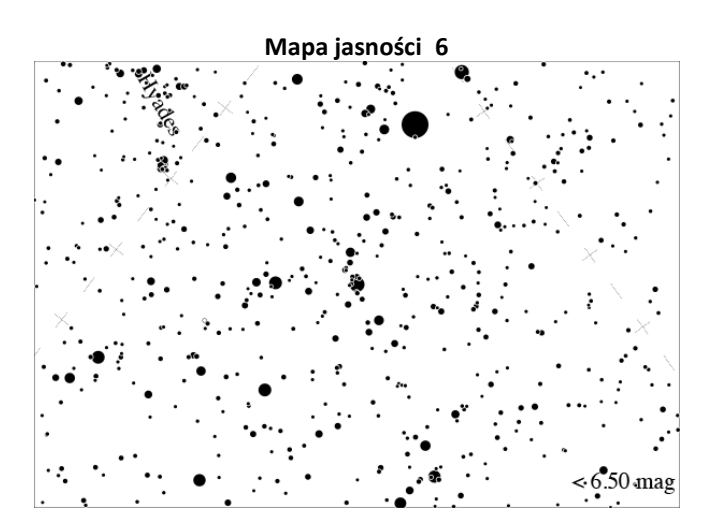

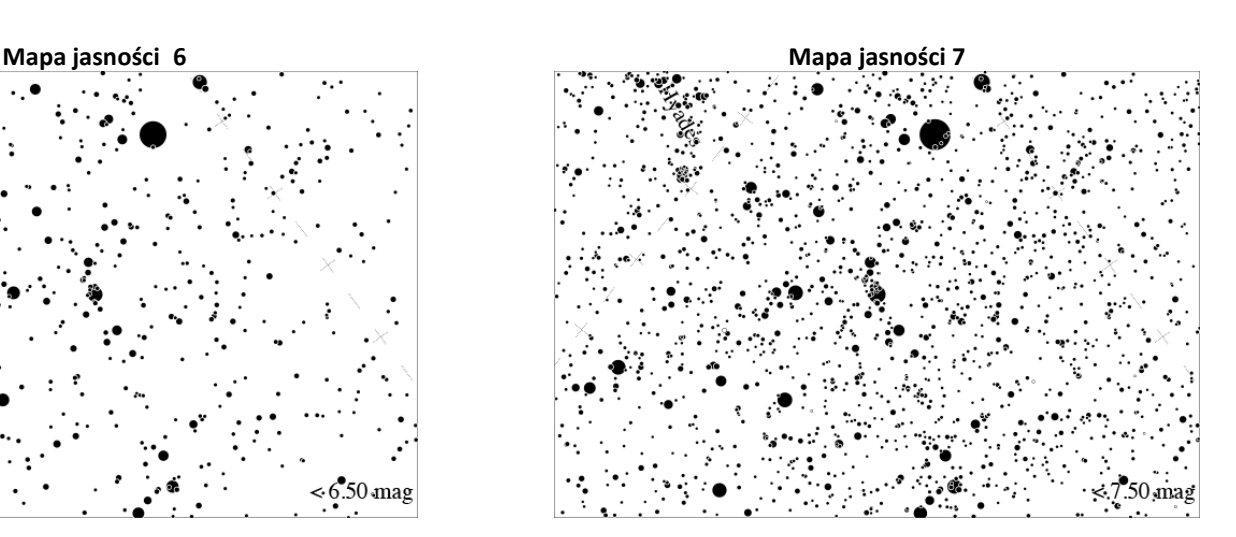

# **GLOBE AT NIGHT**

#### **Przewodnik: Arkusz Obserwacji** *[www.globeatnight.org](http://www.globeatnight.org/)*

**Daty kampanii 2024, które używają Gwiazdozbiór Perseusza: 2 stycznia - 11 stycznia, 31 stycznia - 9 lutego, 22 grudnia - 31 grudnia.**

Zanim wyjdziesz na dwór, żeby dokonać obserwacji, wejdź na stronę [www.globeatnight.org/learn.html](http://www.globeatnight.org/learn.html), żeby uzyskać informację jak znaleźć gwiazdozbiór na twojej szerokości geograficznej.

Tylko pola oznaczone \* są wymagane. \*Miesiąc:\_\_\_\_\_\_\_\_\_\_\_\_ \*Dzień: \_\_\_\_\_\_\_\_\_\_\_\_ \*Rok:\_\_\_\_\_\_\_\_\_\_\_\_ \*Czas obserwacji: \_\_\_\_:\_\_\_\_ czasu lokalnego (HH:MM) \*Państwo: \_\_\_\_\_\_\_\_\_\_\_\_\_\_\_\_\_\_\_\_\_ \*Szerokość geograficzna (w stopniach/min/sek \_\_\_\_\_ st \_\_\_\_min\_\_\_\_\_sek (Północna/ Południowa) zaznacz w kółku kierunek lub w stopniach dziesiętnie): \_\_\_\_\_\_\_\_\_ w stopniach dziesiętnie \*Długość geograficzna (w stopniach/min/sek \_\_\_\_\_ st \_\_\_\_min\_\_\_\_\_sek (Północna/ Południowa) zaznacz w kółku kierunek **Komentarze dotyczące lokalizacji (np. Jest tylko jedna latarnia uliczna 50 m ode mnie, zasłonięta)**

**\*Dopasuj swoje nocne niebo do jednej z naszych mapek jasności:**

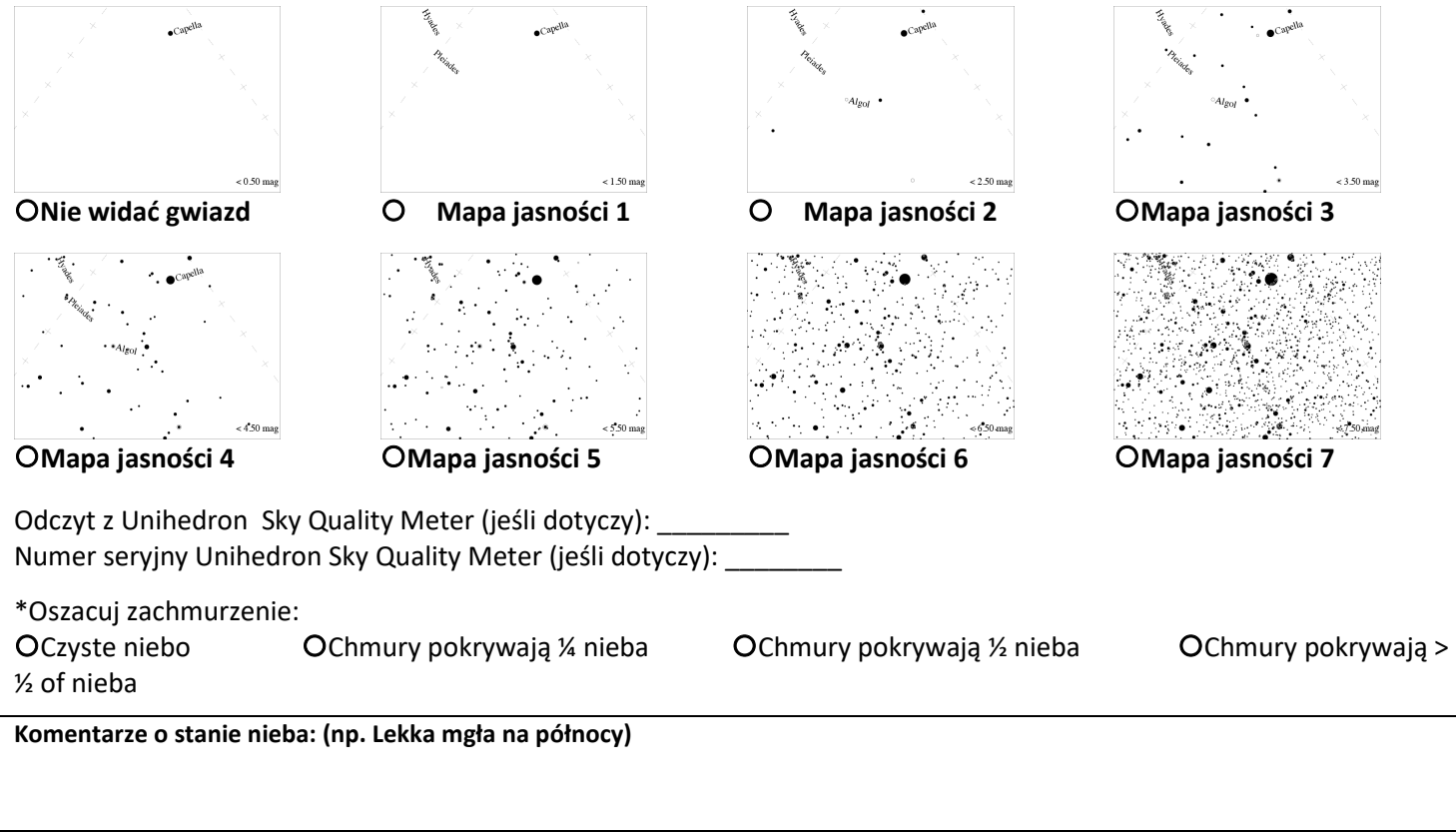